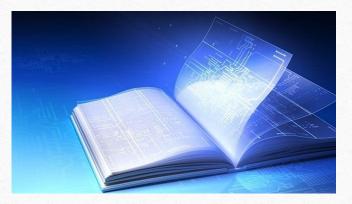

Introduction To The Use of the Mill Creek Academy Online Resources (Faculty, Parents, & Students)

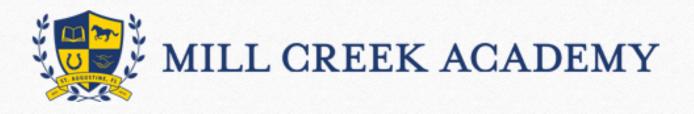

Abby Bergmann Library Media Specialist Abby.Bergmann@stjohns.k12.fl.us

Last Updated 3/24/2020

#### Accessing ebooks from the Mill Creek Library

1. Using Chrome, Safari or Firefox (Internet Explorer does not support the library system – Chrome is best) go to the Mill Creek website <u>https://www-mca.stjohns.k12.fl.us/links/</u> and click on links for students

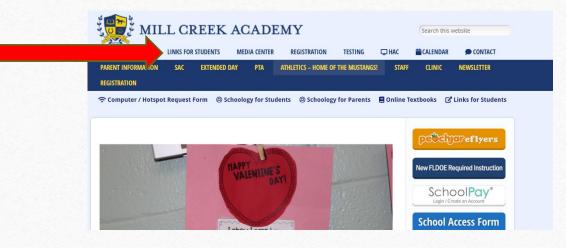

#### 2. When this page opens, click on Destiny Discover

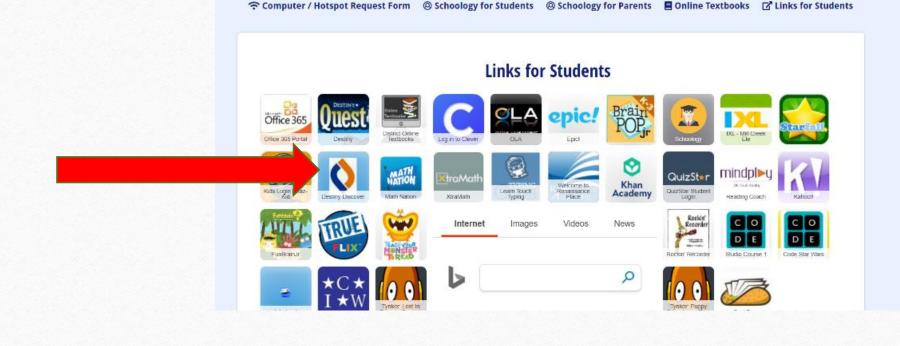

#### 3. Click Log In at the top right corner

| ■ Destiny Discover   | Home      | Search         |         | ۹ | 🔍 Search Options | Log In |
|----------------------|-----------|----------------|---------|---|------------------|--------|
| elcome to Mill Creek | c         |                |         |   |                  |        |
| Recently Added       | Books     |                |         |   | See All >        |        |
| Agic School          | Bt Ne BOT | HREAD          | ller    |   |                  |        |
| Sea Greatures        |           | 33 Course in t | he Dark | 1 |                  |        |

4. The Guest log in is Millcreek and the password is mustangs If you want to check out a book so it will mark where you left off, you need to log in using your student number and active directory password. Then click submit

|                                     | Mill Creek                                                  |        |
|-------------------------------------|-------------------------------------------------------------|--------|
|                                     | Log in using your Follett account                           |        |
| Millcreek (for guest) or student s# | Username                                                    |        |
|                                     | Password                                                    |        |
|                                     | Trouble logging in? Ask your media specialist or librarian. |        |
|                                     | Cancel Submit                                               |        |
|                                     | After logg                                                  | ing In |
|                                     |                                                             |        |
|                                     |                                                             |        |
|                                     |                                                             | 5      |

5. Verify that it is you that is logged in (yes, it is me-Mrs. Bergmann (3)). If you log in as a Guest then it will say Welcome to Mill Creek

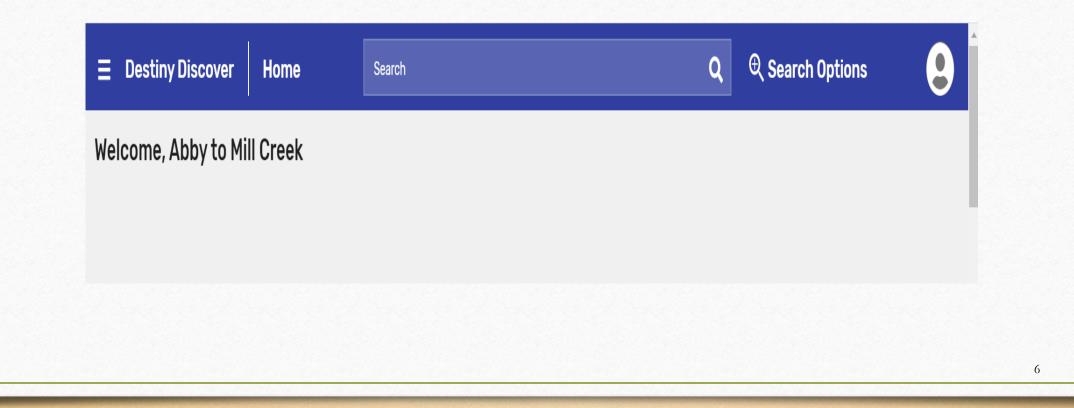

6. Scroll down until you see ebooks.

If you click 'See All' then it will bring up the whole list.

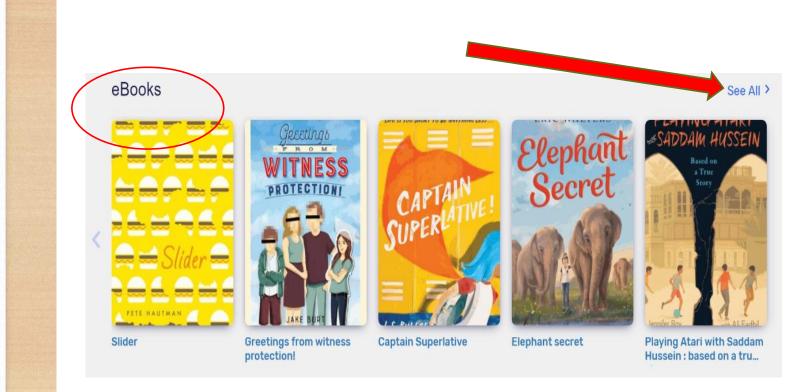

#### 7. Scroll through and find the book you want and click on it.

Details

Once it opens:

You can either open it and start reading (this won't save your place)

OR

#### You can check out a book

| WORDS       | "A young mous | words<br>Crum : pictures by Ryan O'Rourke.<br>e ventures out of the family nest to find the greatest adventure<br>ided by publisher.<br>Follett eBook<br>Call Number: [E]<br>☆☆☆☆☆ (Reviews: 0) Add Review | of all: |
|-------------|---------------|----------------------------------------------------------------------------------------------------|---------|
| Collections |               | Add to your collections                                                                                                    | ~       |
| Share       |               | Share a link to this title                                                                                                    | ~       |
| Citations   |               | Cite this title                                                                                                    | ~       |
|             |               |                                                                                                    |         |

If you click check out you can book mark your spot when you are reading to save your place. The book will stay checked out to you for two weeks the it will automatically return to the shelf. If you need to continue to read it, before your two weeks are up go back in and click renew (this open will come up after check out is clicked). If you finish before two weeks please come back and check it in so that others may check it out. Don't wait the two full weeks please. Check out option will not appear if you are logged in as a guest

8. Once the book is open, you will see it looks just like a book open in front of you. Turn the pages by clicking the >

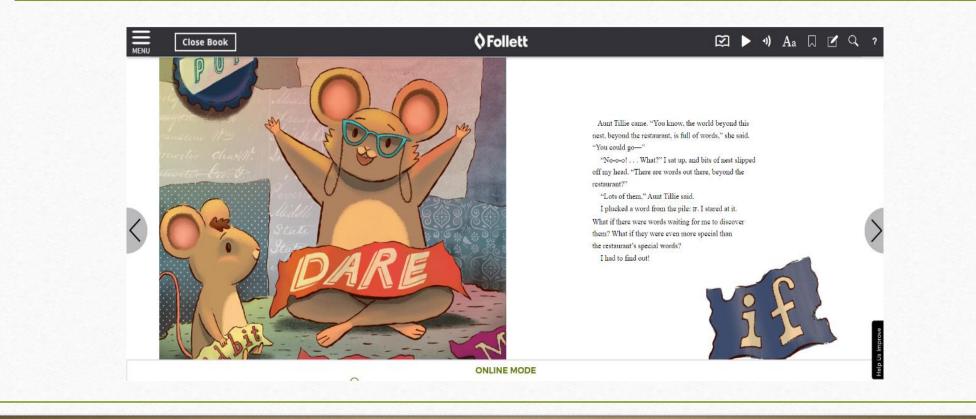

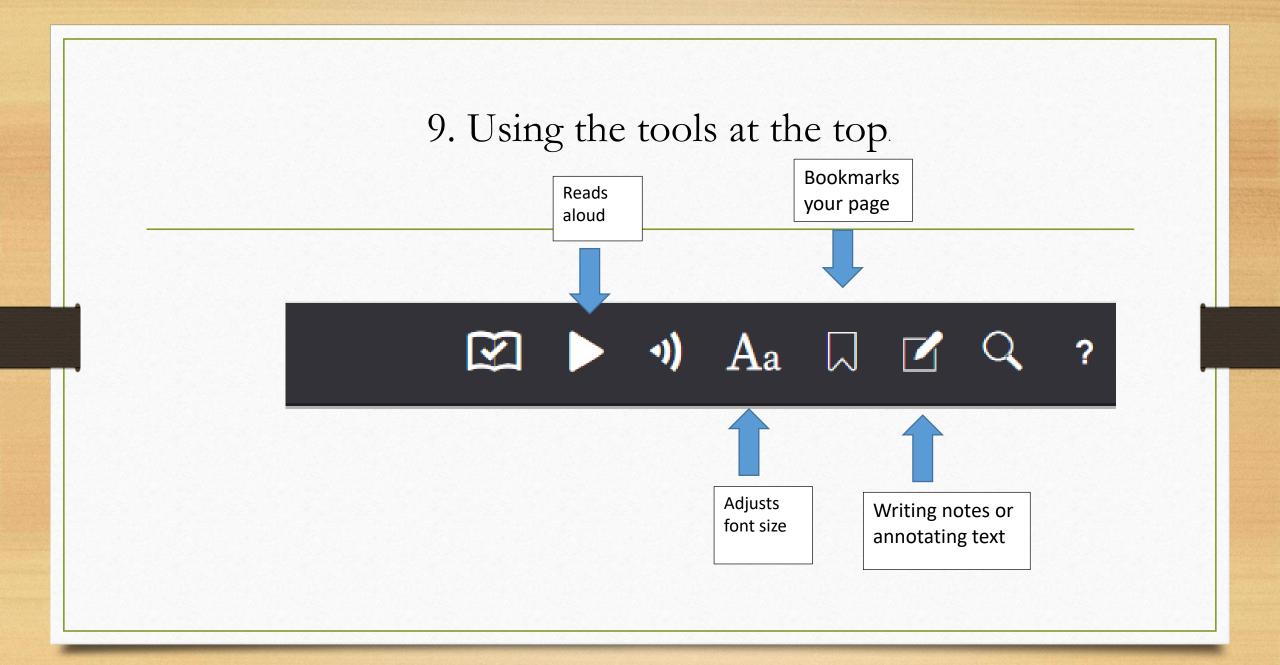

Once the book is returned then it will default back to its original state. *Also, any changes you make to the book will not be saved if you are logged in as a guest*.

# Happy Reading!

## Research Databases Explained: Teachingbooks.net

- Click on "Sign In" then "Student"
- Username is "stjohns" and the password is "stjohns.".
- Reviews, articles, information about the author for over 172,000 books.
- You can access online books by going to Browse, then Collections, and under Book Readings it will say "Complete Book and Poem Readings"
- Educators can create their own accounts to access resources.

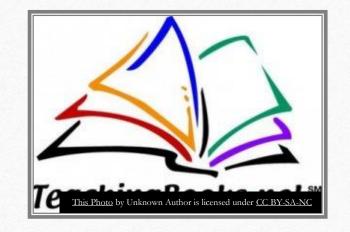

# A video demo on how to find eBooks on Teachingbooks.net

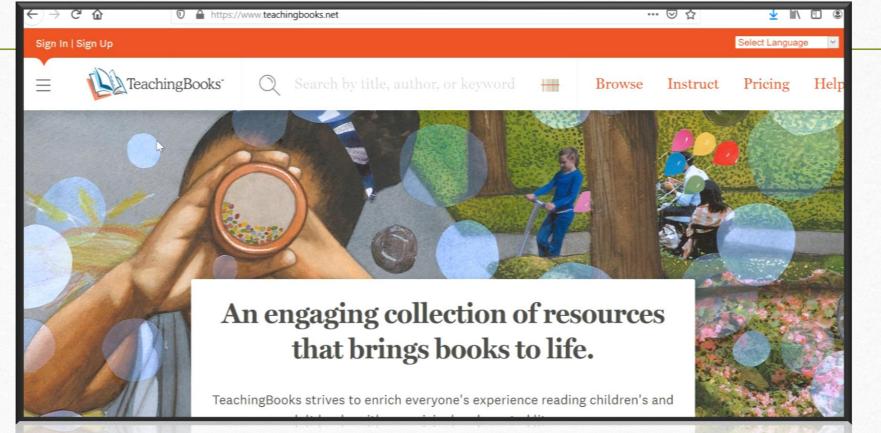

TeachingBooks strives to enrich everyone's experience reading children's and

#### Top Places to find Ebooks

- St. Johns County Public Library (you must have a library card). Go to "elibrary" and use Hoopla, Overdrive, or Rbdigital. They also come in apps available on mobile devices.
- 2. The Gutenberg Project 45,000 ebooks and access to 100,000 of their partners.
- 3. <u>Free-ebooks.net</u> Create a free account to access 5 free books a month. Paid accounts can access more.
- 4. Google Play's ebookstore and Amazon Kindle have options for free ebooks.

14

## Top Places to find Ebooks

- 5. <u>Feedbooks</u> is a platform for books that are public domain (i.e. classics) no account is necessary.
- 6. <u>Openlibrary.org</u> is like the Wikipedia of books. It is an editable library catalog. To borrow a book, you will need to create an account.
- 7. <u>Lit2go</u> is a collection of stories and poems with text and Mp3 formatted audio. Text and audio can be downloaded.
- 8. <u>MackinVia</u> ebooks from the MCA Media Center's collection. From the first page asking for your school/library, type in Mill Creek Academy, it will as for your login which is your S# and computer password. See previous instructions.

## Top Places to find Ebooks

- 9. <u>Storylineonline.net</u> Actors and Authors read stories online for free. No login required.
- 10. <u>Readanybook</u> Create a free account to access books. Many genres to choose from.
- 11. <u>Magicblox</u> Register for free books
- 12. Barnes and Noble Free NOOK and NOOK app books.

16